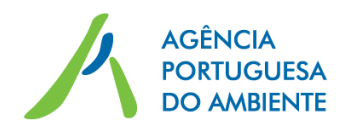

# **FAQ – Sistema de Informação do Licenciamento de Operações de Gestão de Resíduos (SILOGR)**

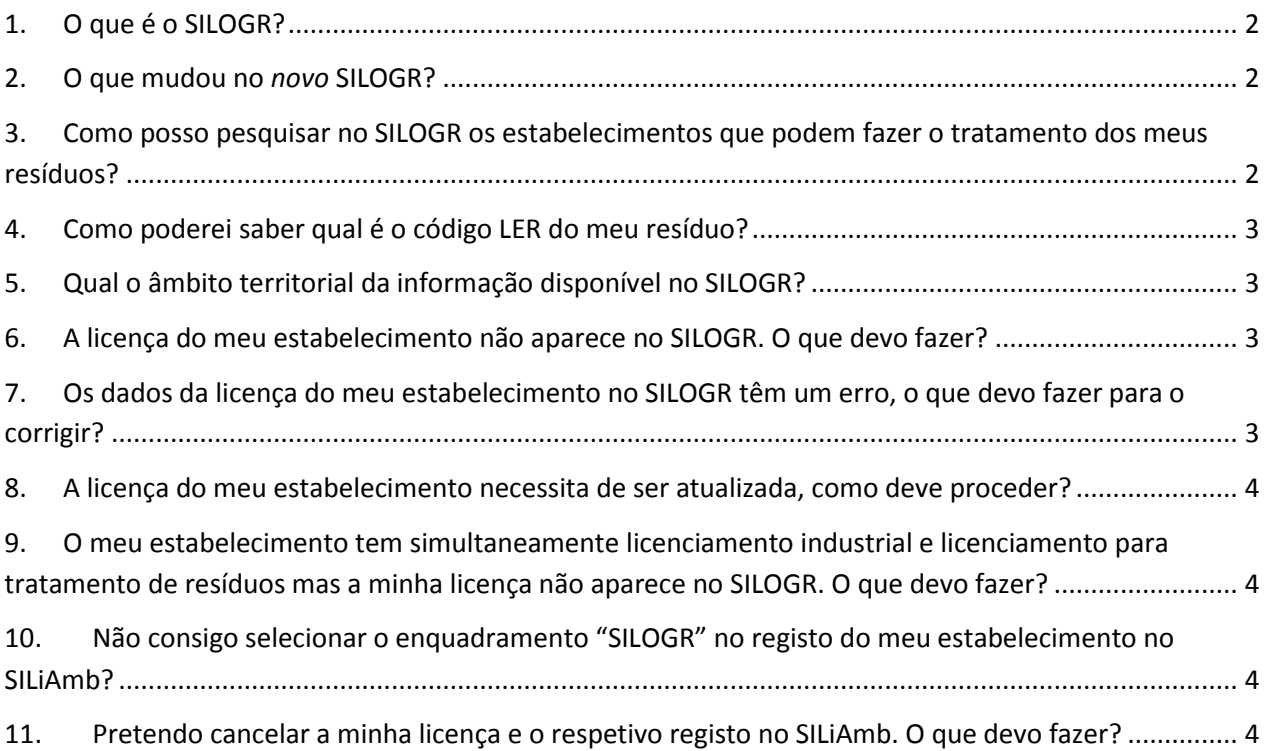

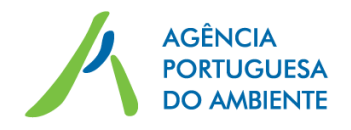

#### <span id="page-1-0"></span>**1. O que é o SILOGR?**

O SILOGR – Sistema de Informação do Licenciamento de Operações de Gestão de Resíduos – é uma aplicação informática, que tem como principal objetivo facilitar o acesso por cidadãos e produtores de resíduos à informação relevante sobre as entidades que efetuam operações de gestão de resíduos, prosseguindo o correto encaminhamento dos resíduos e o seu tratamento adequado. Os dados disponibilizados não substituem nem prevalecem sobre as licenças/alvarás/autorizações emitidas pelas respetivas entidades licenciadoras.

A introdução dos dados é feita *on-line* diretamente pelas várias entidades licenciadoras, estando assim em permanente atualização.

Nesta fase, para além da informação relativa a licenças emitidas por entidades pertencentes ao Ministério do Ambiente, Ordenamento do Território e Energia (MAOTE), o SILOGR integra também as licenças emitidas por entidades do Ministério da Saúde e do Ministério da Economia relativas a estabelecimentos onde sejam desenvolvidas operações de tratamento de resíduos.

#### <span id="page-1-1"></span>**2. O que mudou no** *novo* **SILOGR?**

Na prática, o SILOGR ganhou um novo interface com melhorias ao nível da utilização e combinação dos critérios de pesquisa com vista à obtenção da listagem de entidades pretendida. Nesse propósito, acrescentaram-se ainda outras funcionalidades tais como a exportação da listagem de entidades obtida para uma folha de cálculo e a visualização em mapa dos estabelecimentos georreferenciados.

Apesar desta evolução gráfica e funcional do SILOGR, mantem-se o essencial, que reside na transmissão ao público do conhecimento sobre as entidades que poderão dar um destino adequado aos resíduos que têm em sua posse.

## <span id="page-1-2"></span>**3. Como posso pesquisar no SILOGR os estabelecimentos que podem fazer o tratamento dos meus resíduos?**

A pesquisa no SILOGR dos operadores de gestão de resíduos licenciados para gerir um determinado resíduo pode ser efetuada segundo critérios diferentes:

- Por NIF/NIPC do operador;
- Por nome do estabelecimento; ou
- Por combinação da localização geográfica do estabelecimento (distrito e/ou concelho), operação de tratamento e código LER.

A utilização da pesquisa por NIF e/ou nome do estabelecimento deve ser utilizada quando já se sabe alguma informação do operador e se pretende conhecer mais detalhes sobre a sua licença, nomeadamente quais os resíduos que pode receber e operações de tratamento que pode efetuar.

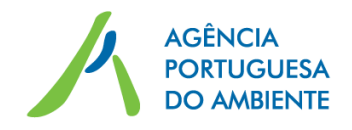

A pesquisa por localização geográfica, operação e LER é muito poderosa e flexível já que pode utilizar os vários critérios de pesquisa de forma combinada ou isolada, permitindo também a combinação com o NIF ou nome do estabelecimento. É assim possível escolher em simultâneo como critério de pesquisa:

- Um ou mais Distritos;
- Um ou mais Concelhos (do mesmo Distrito ou Distritos Diferentes);
- Uma ou mais operações de valorização ou eliminação;
- Um ou vários códigos LER específicos, ou mesmo todos os LER do mesmo capítulo

Note que qualquer alteração nos critérios de pesquisa selecionados implica a realização de uma nova pesquisa para que a lista de estabelecimentos seja atualizada, isto é, é necessário carregar novamente no botão "Pesquisar".

#### <span id="page-2-0"></span>**4. Como poderei saber qual é o código LER do meu resíduo?**

A classificação de resíduos em vigor corresponde aos códigos da Lista Europeia de Resíduos (LER) que se encontra publicada em Anexo à Portaria n.º 209/2004, de 3 de março. Desta forma, para classificar os resíduos de acordo com os códigos LER seguir as orientações disponibilizadas no nosso Portal [\(http://www.apambiente.pt/index.php?ref=16&subref=84&sub2ref=254&sub3ref=264\)](http://www.apambiente.pt/index.php?ref=16&subref=84&sub2ref=254&sub3ref=264).

#### <span id="page-2-1"></span>**5. Qual o âmbito territorial da informação disponível no SILOGR?**

A informação disponibilizada no SILOGR abrange as licenças de todos os estabelecimentos localizados em Portugal Continental.

#### <span id="page-2-2"></span>**6. A licença do meu estabelecimento não aparece no SILOGR. O que devo fazer?**

De acordo com a legislação em vigor, a inserção e atualização dos dados das licenças no SILOGR é da competência das entidades licenciadoras. Nesse sentido, se identificar que uma licença ou um estabelecimento não é listado nas pesquisas efetuadas no SILOGR deverá entrar em contacto com a respetiva entidade licenciadora de modo a que esta possa regularizar a situação.

Note-se que o SILOGR só disponibiliza ao público os dados de licenças que se encontrem emitidas e em vigor, pelo que as licenças por emitir ou já caducadas não serão apresentadas.

## <span id="page-2-3"></span>**7. Os dados da licença do meu estabelecimento no SILOGR têm um erro, o que devo fazer para o corrigir?**

De acordo com a legislação em vigor, a inserção e atualização dos dados das licenças no SILOGR é da competência das entidades licenciadoras. Nesse sentido, se identificar alguma diferença ou incoerência entre os dados da licença do estabelecimento e os que são apresentados no SILOGR deverá entrar em contacto com a respetiva entidade licenciadora para que esta possa regularizar a situação.

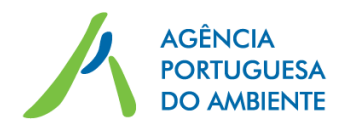

## <span id="page-3-0"></span>**8. A licença do meu estabelecimento necessita de ser atualizada, como deve proceder?**

Se pretender renovar ou efetuar alguma alteração à licença de um estabelecimento terá de contactar a respetiva entidade licenciadora. Posteriormente, com a concretização da renovação ou averbamento da licença, os novos dados serão então introduzidos no SILOGR pela entidade licenciadora.

## <span id="page-3-1"></span>**9. O meu estabelecimento tem simultaneamente licenciamento industrial e licenciamento para tratamento de resíduos mas a minha licença não aparece no SILOGR. O que devo fazer?**

Nesta situação deverá contactar a Agência Portuguesa através de mensagem de correio eletrónico para o endereço [geral@apambiente.pt](mailto:geral@apambiente.pt) com o assunto "SILOGR-DRE" e indicar, pelo menos, a seguinte informação: NIF/NIPC da entidade, nome e código APA do estabelecimento, entidade licenciadora e n.º da licença/alvará/autorização para a realização de operações de gestão de resíduos.

## <span id="page-3-2"></span>**10. Não consigo selecionar o enquadramento "SILOGR" no registo do meu estabelecimento no SILiAmb?**

Com as recentes alterações às plataformas de registo, a escolha do enquadramento SILOGR num estabelecimento através do SILiAmb só pode ser efetuado pela sua entidade licenciadora.

Desta forma, se detetar que um estabelecimento é apresentado no SILOGR mas não possui o enquadramento SILOGR definido no SILiAmb, deverá entrar em contacto com a respetiva entidade licenciadora para que esta possa regularizar a situação.

## <span id="page-3-3"></span>**11. Pretendo cancelar a minha licença e o respetivo registo no SILiAmb. O que devo fazer?**

O pedido de cancelamento do licenciamento de operações de gestão de resíduos deve ser efetuado junto da entidade licenciadora da atividade em causa, que fará posteriormente a respetiva atualização de dados no SILOGR e no enquadramento do estabelecimento no SILiAmb.

Note-se que a inativação de um estabelecimento no SILiAmb só poderá ser efetuada em condições muito específicas, nomeadamente quando da cessação da atividade ou quando tiver ocorrido erro do utilizador na sua inscrição (estar duplicado, por exemplo).

Se o estabelecimento se encontrar numa destas situações deverá solicitar a sua inativação à Agência Portuguesa do Ambiente através do SILiAmb. Para tal terá de aceder ao separador "Dados Gerais" do estabelecimento em causa no SILiAmb, utilizar o botão "Pedido de alteração de dados", escolher o motivo da inativação e anexar, caso aplicável, o documento comprovativo da efetiva cessação da atividade do estabelecimento. Na sequência do processamento desse pedido ser-lhe-ão dadas todas as instruções necessárias à conclusão do procedimento, nomeadamente para o preenchimento do Mapa Integrado de Registo de Resíduos (MIRR).

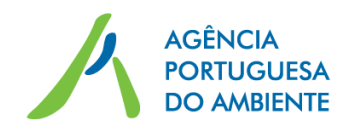

Se, pelo contrário, o estabelecimento continuar em atividade não deverá efetuar no imediato nenhuma alteração aos seus dados de registo no SILiAmb, de modo a poder efetuar o preenchimento do MIRR até ao final de março do ano seguinte (note que é necessário ter o *registo em dia* na data da submissão). Posteriormente:

- Se o estabelecimento mantiver a obrigação de inscrição e registo de dados no SIRER no âmbito do artigo 48.º do Decreto-Lei n.º 178/2006, de 5 de setembro, alterado e republicado pelo Decreto-Lei n.º 73/2011. De 5 de setembro, deverá manter o enquadramento MIRR do estabelecimento e selecionar o perfil MIRR adequado quando do preenchimento do ano seguinte (poderá consultar os detalhes deste procedimento no Manual de Preenchimento do MIRR);
- Se, pelo contrário, o estabelecimento deixar de possuir obrigação de inscrição e registo de dados do SIRER em virtude de já não reunir nenhuma das condições definidas no suprarreferido artigo 48.º, deverá retirar o enquadramento MIRR do estabelecimento. Para tal terá de aceder ao separador "Enquadramento" do estabelecimento em causa através do SILiAmb e desmarcar a opção "enquadrado" associado ao ano em que a obrigação cessou.